*Полоцкого государственного университета имени Евфросинии Полоцкой*

## **УДК 004.932**

## **СОЗДАНИЕ УНИВЕРСАЛЬНОГО АЛГОРИТМА ВЫЯВЛЕНИЯ ДЕФЕКТОВ ПОЛУПРОВОДНИКОВ С ИСПОЛЬЗОВАНИЕМ ТЕХНОЛОГИИ КОМПЬЮТЕРНОГО ЗРЕНИЯ**

## *И. М. ОЛЬХОВСКАЯ (Представлено: канд. физ.-мат. наук, доц. С. А. ВАБИЩЕВИЧ)*

*Рассмотрены вопросы использования компьютерного зрения для обработки изображений, полученных при травлении полупроводников, для определения границ дефектов упаковки и точечных дефектов. Создана программа обработки изображений с возможностью дальнейшего использования данных обработки. Результаты работы могут быть применены в материаловедении для автоматизации поиска дефектов с помощью камеры.* 

**Введение.** Современная промышленность – это сложный технологический процесс, требующий на каждом этапе производства контроль определенных параметров производства. В настоящий момент все предприятия внедряют автоматизированную систему производства с использованием роботов. Активно развивается направление автоматического контроля качества с использованием датчиков или камер видеонаблюдения. С развитием компьютерного зрения стало возможно не просто наблюдать за процессом производства удаленно, но и обрабатывать информацию с дальнейшим её применением. Наибольшую популярность компьютерное зрение приобрело в сферах промышленности с большими объемами производства или при работе с деталями малых размеров, где размеры дефектов порядка микрометра. В области физики твердого тела машинная обработка изображений начинает применяться для идентификации и классификации различных практических материалов, таких как металлы, полупроводники, керамика и полимеры. В области промышленности компьютерное зрение начинает применяться для контроля процесса производства, учета произведенной продукции, контроля исполнения норм безопасности, например, наличия касок на рабочих в «опасной» зоне.

В данной работе будет рассмотрено применение обработки изображений с использованием компьютерного зрения в материаловедении полупроводниковых материалов для выявления точечных дефектов и дефектов упаковки.

Целью работы является разработка программы, позволяющей выявлять различные виды дефектов, с помощью компьютерного зрения, реализованного на языке Python.

**Создание алгоритма.** Для создания универсального алгоритма требуется найти схожие черты в изображениях с дефектами, чтобы в дальнейшем «человеческий» алгоритм поиска дефектов преобразовать в машинный. Чтобы человеку понять, что образец дефектный, нужно знать, как выглядит «правильный». В таком случае используется метод сравнения, который можно реализовать с использованием нейронной сети, однако получить данные о размерах, количестве и плотности дефектов мы не сможем. Программа в данном случае просто отвечает на вопрос есть дефект или нет.

Для компьютера любое входное изображение представляет набор пикселей, характеризующихся определенным содержанием основных цветов (красного, зеленого, голубого), если полученное изображение находится в цветовом пространстве RGB. В случае, когда дефект «существенно» отличается от общего фона, тогда для удобства изображение переводят в серое цветовое пространство функцией cv2.cvtColor(img, cv2.COLOR\_BGR2GRAY), чтобы «глубина цвета» была представлена в виде нулей и единиц: [255, 255, 255]-белый, [0, 0, 0]- черный. Это позволяет исключить нежелательные блики и тени. После, для того чтобы убрать шумы, не затрагивая края объектов, настраиваем медианное сглаживание изображения с помощью функции cv2.medianBlur(), для изображений разных видов дефектов будет изменяться параметр «интенсивности» сглаживания в зависимости от качества изображения. Черным в данном случае будет заполнен общий фон изображения, а белым выделены дефекты. Для дальнейшей работы с ними требуется их обвести (найти контуры выделенных фигур) с помощью функции cv2.FindContours(). После выделения контуров, из-за того, что крайние точки дефекта имеют неоднородный цветовой диапазон, мы получаем пробелы между концами контура. Для устранения данной «ошибки» изображения используем функцию cv2.morphologyEx(). Данная функция исключает пробелы в контурах с помощью «расширения» функции выделения контура. После обведения контуров (рисунок 1) можно находить дополнительные параметры дефектов [1-3].

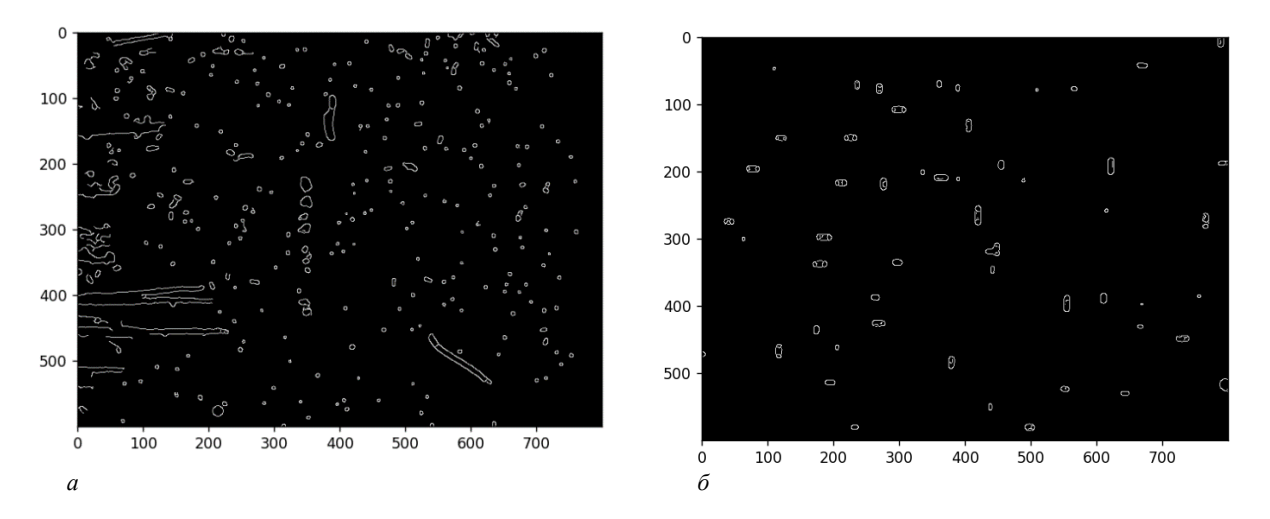

**Рисунок 1. – Обработанное изображение образца кремния с выделенными контурами точечных дефектов (***а***) и кремниевой пластины с выделенными контурами дефектов упаковки (***б***)** 

**Определение характеристик дефектов.** При исследовании поврежденных поверхностей нас интересуют размеры дефектов и плотность в единице площади. Для полупроводников важно знать площадь и плотность на образце для определения физических свойств данных пластин.

Определить значение площади можно с помощью функции cv2.contourArea(). В виду того, что некоторые дефекты представляют собой «матрешку» (дефект в дефекте), то мы сравниваем площади, ограниченные внутренним и внешними контурами, и выбираем максимальную, т.е. внешнюю. Значения площадей, полученных программой, выражены в пикселях, поэтому соизмеряя с размерами реального образца и принимая во внимание увеличение изображения, можем получить реальные размеры дефектов, выраженные в единицах СИ (таблица).

| $N_2$         | 1    | $\mathbf{2}$ | 3    | 4    | 5    | 6    | 7    | 8    | 9    | 10   | 11   | 12   | 13   | 14   | 15   |
|---------------|------|--------------|------|------|------|------|------|------|------|------|------|------|------|------|------|
| $S$ , пкс     | 220  | 211          | 202  | 200  | 195  | 174  | 168  | 159  | 152  | 139  | 138  | 138  | 136  | 135  | 129  |
| $S$ , $MKM^2$ | 31.2 | 30.0         | 28.8 | 28.5 | 27.7 | 22.8 | 23.9 | 22.6 | 21.6 | 19.7 | 19.6 | 19.6 | 19.3 | 19.2 | 18.4 |
| $N_2$         | 16   | 17           | 18   | 19   | 20   | 21   | 22   | 23   | 24   | 25   | 26   | 27   | 28   | 29   | 30   |
| $S$ , пкс     | 129  | 129          | 128  | 125  | 121  | 118  | 112  | 112  | 105  | 101  | 97   | 97   | 96   | 96   | 90   |
| $S$ , $MKM^2$ | 18.4 | 18.3         | 18.2 | 17.8 | 17.7 | 16.8 | 15.9 | 15.9 | 14.9 | 14.3 | 13.8 | 13.8 | 13.7 | 13.7 | 12.8 |
| $N_2$         | 31   | 32           | 33   | 34   | 35   | 36   | 37   | 38   | 39   | 40   | 41   | 42   | 43   | 44   | 45   |
| $S$ , пкс     | 90   | 88           | 88   | 87   | 81   | 81   | 81   | 72   | 70   | 67   | 66   | 63   | 62   | 60   | 54   |
| $S$ , $MKM^2$ | 12.8 | 12.6         | 12.5 | 12.4 | 11.5 | 11.5 | 11.5 | 10.2 | 10.0 | 9.5  | 9.3  | 8.9  | 8.8  | 8.5  | 7.7  |

Таблица. – Площади дефектов упаковки, выраженные в пикселях и мкм<sup>2</sup>

Проведем статистическую обработку данных из таблицы. Построим график распределения дефектов по площадям (рисунок 2).

Плотность дефектов для образца с дефектами упаковки:

$$
\rho = \frac{N}{S} = \frac{45}{(0, 25)^2 c M^2} = 720 \text{ cm}^2.
$$

Плотность дефектов для образца с точечными дефектами:

$$
\rho = \frac{N}{S} = \frac{173}{(0, 25)^2 \, \text{cm}^2} = 2768 \, \text{cm}^{-2}.
$$

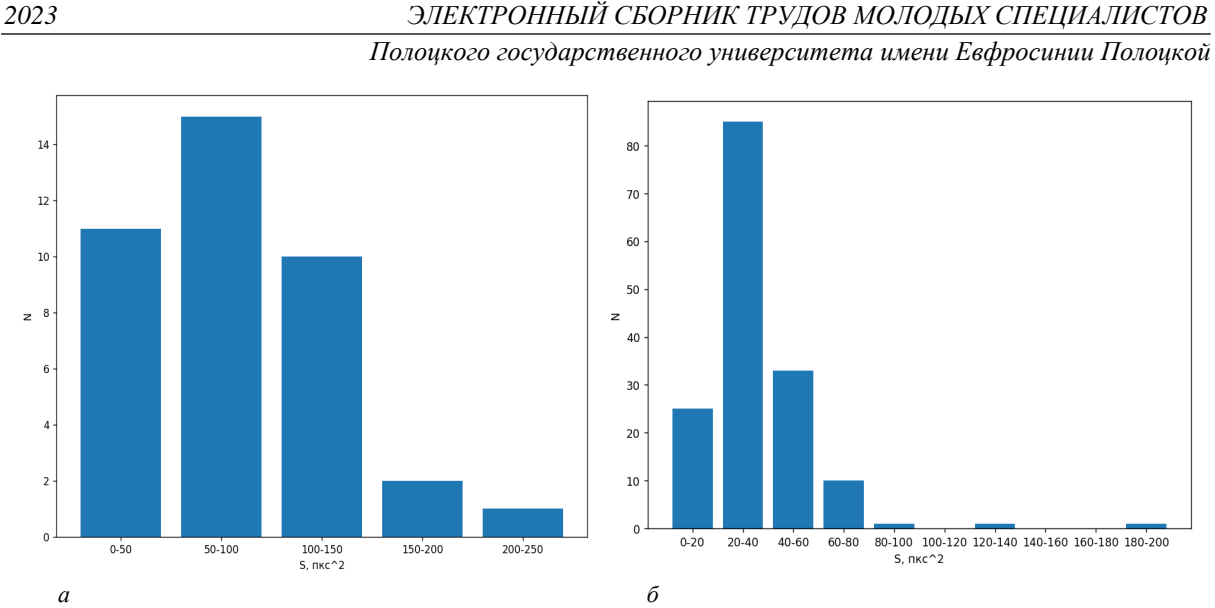

**Рисунок 2. – График распределения дефектов упаковки (***а***) и точечных дефектов (***б***) по площадям**

**Заключение.** Рассмотренный выше алгоритм обработки изображения возможно применить не только в материаловедении, но и в других сферах жизни, где возможна автоматизация поиска дефектов с помощью камеры**.** При изменении некоторых параметров программы (например, интенсивность сглаживания) можно адаптировать алгоритм под определенные задачи разных видов производства. Данный пример обработки доказывает возможность универсального применения методов компьютерного зрения для получения необходимых качественных характеристик образцов [4].

## ЛИТЕРАТУРА

- 1. Живрин, Я. Э. Методы определения объектов на изображении / Я. Э. Живрин, Нафе Башар Алкзир. – Текст: непосредственный // Молодой ученый. – 2018. – № 7 (193). – С. 8-19. – URL: https://moluch.ru/archive/193/48447/ (дата обращения: 10.09.2023).
- 2. Alberto Fernández Villán, Mastering OpenCV 4 with Python. A practical guide covering topics from image processing, augmented reality to deep learning with OpenCV 4 and Python 3.7//ISBN-9781789344912,-2019,-532c
- 3. Bradski, G. Learning OpenCV. Computer vision with the OpenCV library/ G.Bradski, A.Kaehler O'Reilly Media, Inc., – 2008. – 580 р.
- 4. Ольховская, И. М. Создание алгоритма для определения размеров и плотности дефектов с использованием технологии компьютерного зрения / И.М.Ольховская// Электронный сборник трудов молодых специалистов Полоцкого государственного университета имени Евфросинии Полоцкой [Электронный ресурс]. – Новополоцк: Полоцкий государственный университет, 2022. – Вып. 45(115). Промышленность. – 1 электрон. опт. диск. – С.58-60.